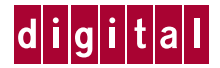

# **RJ45 CONSOLE CABLE KIT INSTRUCTION SHEET**

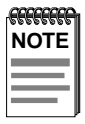

The procedures in this instruction sheet supersede those provided in the user's and local management guides for the connection of a local management station to your module.

This instruction sheet describes how to use the RJ45 Console Cable Kit and **optional** adapters to connect a PC, a VT series terminal, or a modem to a Digital MultiSwitch 700 module to access Local Management.

The RJ45 Console Cable Kit includes the following items.

- One ten foot length of unshielded twisted pair (UTP) cable terminated with RJ45 connectors on both ends
- One RJ45-to-DB9 female adapter

If any discrepancies exist, refer to the last page of this instruction sheet.

The RJ45 Console Cable Kit provides the cable and RJ45-to-DB9 adapter that enables you to connect Digital MultiSwitch 700 products equipped with a RJ45 console port to an IBM<sup>1</sup> or compatible PC running a VT series emulation software package.

With the cable supplied in this kit and an **optional** RJ45-to-DB25 female adapter (PN 9372110), you can connect Digital MultiSwitch 700 products equipped with an RJ45 console port to a  $VT^2$  series terminal or VT type terminals running emulation programs for the VT series.

With the cable supplied in this kit and an **optional** RJ45-to-DB25 male adapter (PN 9372112), you can connect Digital MultiSwitch 700 products equipped with an RJ45 console port to a  $H_0$ <sub>2</sub> compatible modem that supports 9600 baud.

This instruction sheet also provides the pinout assignments of the adapters.

<sup>&</sup>lt;sup>1.</sup> IBM is a trademark of International Business Machine Corporation.

<sup>&</sup>lt;sup>2.</sup> VT is a trademark of Digital Equipment Corporation.

<sup>3.</sup> Hayes is a trademark of Hayes Microcomputer Products, Inc.

# **CONNECTING TO AN IBM OR COMPATIBLE DEVICE**

To connect an IBM PC or compatible device, running the VT terminal emulation, to a Digital module Console port (Figure 1), proceed as follows:

- 1. Connect the RJ45 connector at one end of the cable (supplied in the kit) to the Console port on the Digital module.
- 2. Plug the RJ45 connector at the other end of the cable into the RJ45-to-DB9 adapter (supplied in the kit).
- 3. Connect the RJ45-to-DB9 adapter to the communications port on the PC.
- 4. Turn on the PC and configure your VT emulation package with the following parameters:

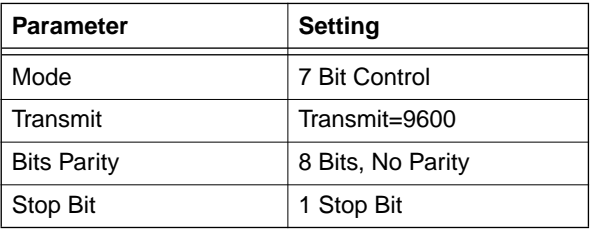

5. When these parameters are set, the Local Management password screen will appear. Refer to the appropriate Digital Local Management manual for further information.

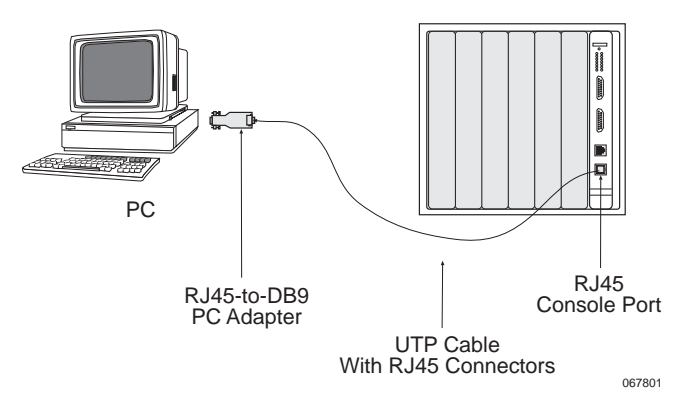

**Figure 1 Connecting an IBM PC or Compatible**

### **CONNECTING TO A VT SERIES TERMINAL**

To connect a VT Series terminal to a Digital module Console port (Figure 2), use the cable supplied in the kit and an **optional** RJ45-to-DB25 female adapter (PN 9372110), and proceed as follows:

- 1. Connect the RJ45 connector at one end of the cable to the Console port on the Digital module.
- 2. Plug the RJ45 connector at the other end of the cable into the RJ45-to-DB25 female adapter.
- 3. Connect the RJ45-to-DB25 adapter to the port labeled COMM on the VT terminal.
- 4. Turn on the terminal and access the Setup Directory. Set the following parameters on your terminal:

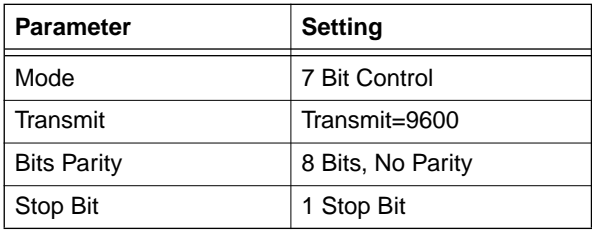

When these parameters are set, the Local Management password screen will appear. Refer to the appropriate Digital Local Management manual for further information.

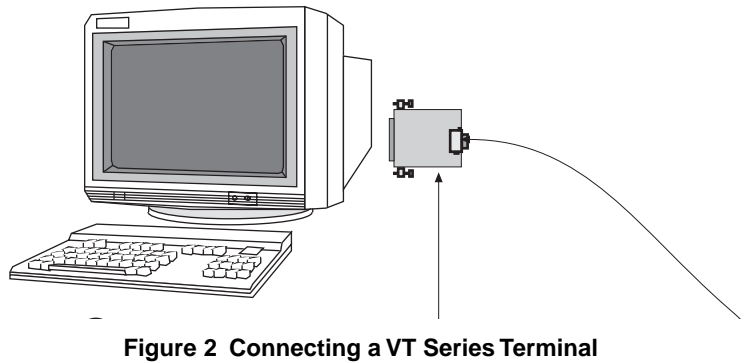

**Figure 2 Connecting a VT Series Terminal**

# **CONNECTING TO A MODEM**

To connect a modem to a Digital module Modem port (Figure 3), use the cable supplied in the kit and an **optional** RJ45-to-DB25 male adapter (PN 9372112), and proceed as follows:

- 1. Connect the RJ45 connector at one end of the cable to the Modem port on the Digital module.
- 2. Plug the RJ45 connector at the other end of the cable into the RJ45-to-DB25 male adapter.
- 3. Connect the RJ45-to-DB25 adapter to the communications port on the Modem.
- 4. Turn on the modem and configure your VT emulation package with the following parameters:

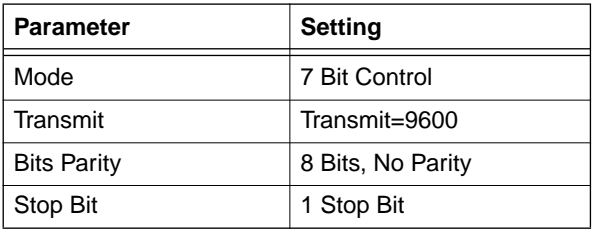

5. When these parameters are set, the Local Management password screen will appear. Refer to the appropriate Digital Local Management manual for further information.

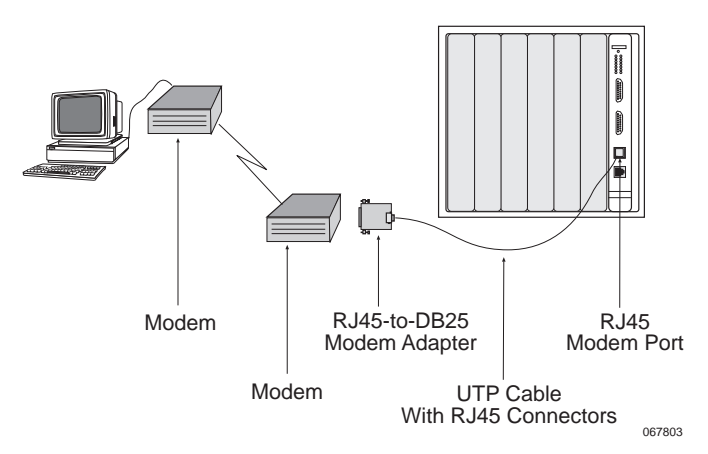

**Figure 3 Connecting to a Modem**

# **ADAPTER WIRING AND SIGNAL ASSIGNMENTS**

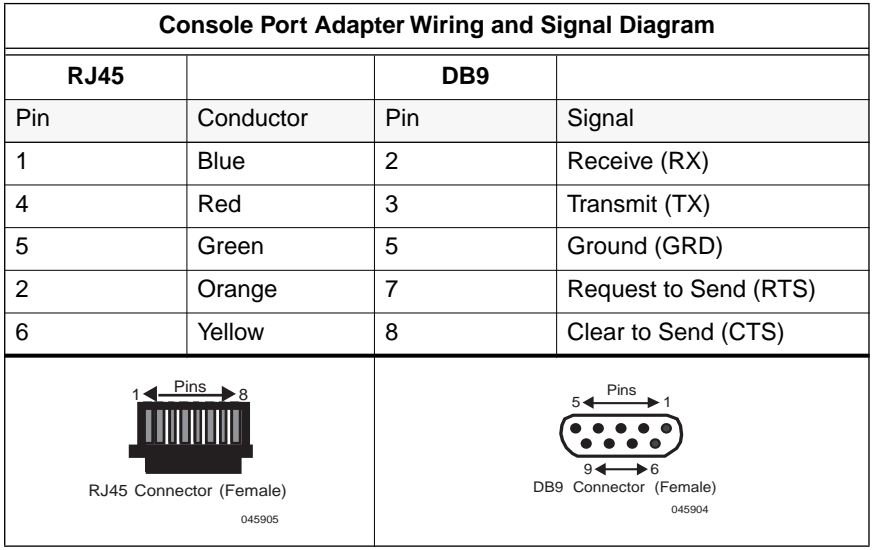

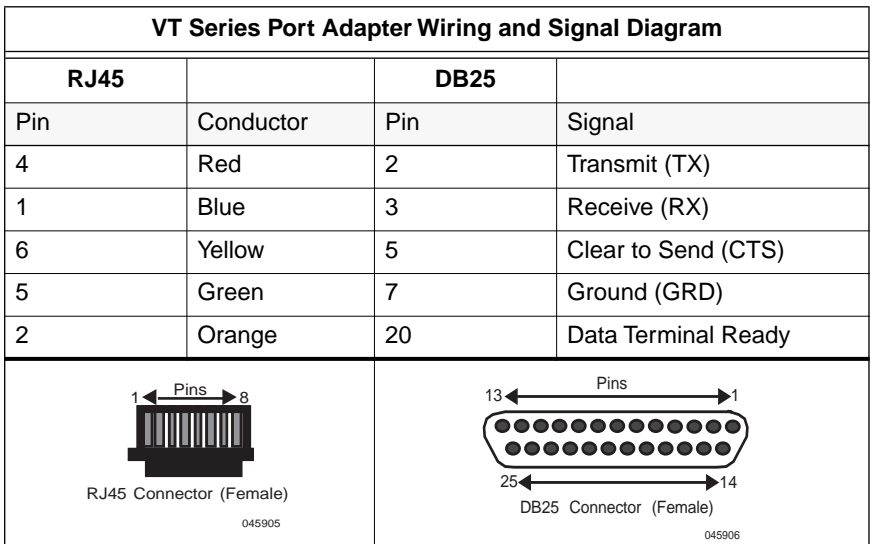

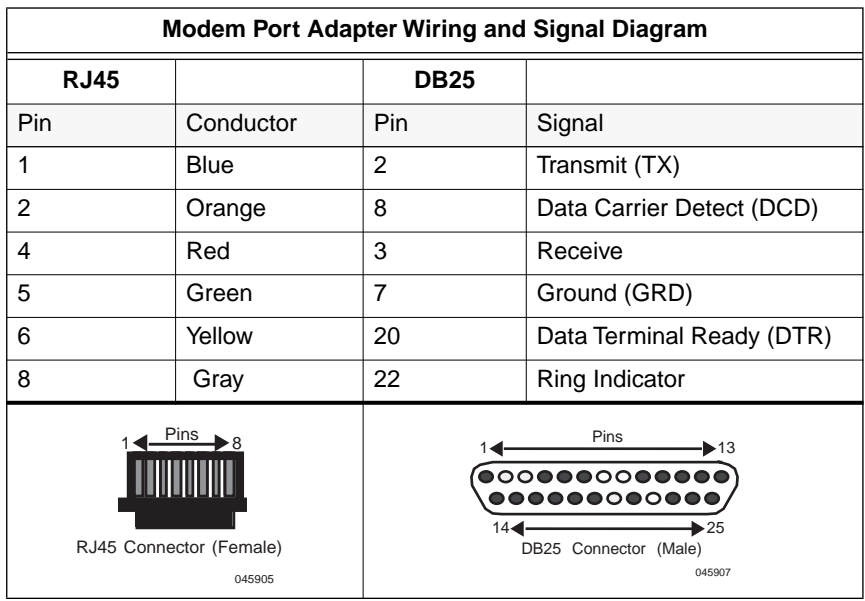

### **CORRESPONDENCE**

#### **Documentation Comments**

If you have comments or suggestions about this manual, send them to DIGITAL Network Products:

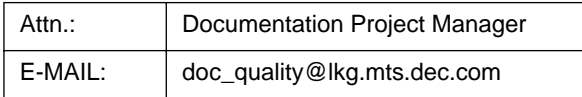

#### **World Wide Web**

To locate product-specific information, refer to the DIGITAL Network products Home Page on the World Wide Web at the following locations:

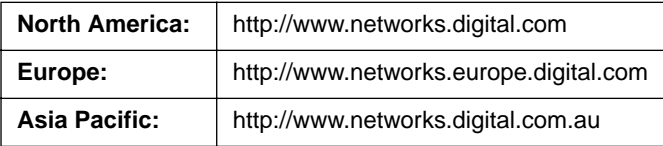

### **GETTING HELP**

Contact your DIGITAL representative for technical support. Before calling, have the following information ready:

- A description of the failure
- A description of any action(s) already taken to resolve the problem (e.g., changing mode switches, rebooting the unit, etc.)
- A description of your network environment (layout, cable type, etc.)
- Network load and frame size at the time of trouble (if known)
- The device history (i.e., have you returned the device before, is this a recurring problem, etc.)

 1998 by Cabletron Systems, Inc., P.O. Box 5005, Rochester, NH 03866-5005 All Rights Reserved Printed in the United States of America

Order Number: 9032613 October 1998